**Time2D Crack Patch With Serial Key Download For Windows (April-2022)**

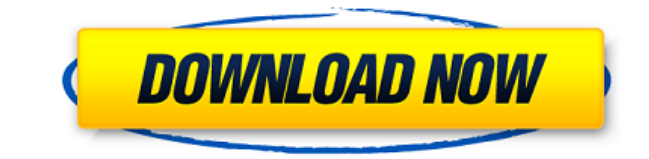

Time2D is a Windows application that allows the user to record chronological events with labels, pictures and RichText fields. Time2D (Time2D.exe) offers a complete suite of features for manipulating the time intervals. Depending on your needs, you may want to use some or all of its features. -- Time2D History Screen This screen will be displayed whenever the user launches Time2D. -- Time2D's Preview of Timeline A timeline is an endless vertical band with all the events that you have created with Time2D. It is displayed as a vertical band that scrolls from the first to the last created event. You can scroll the timeline with the right mouse button or with the arrow keys. This screen is accessible from the Time2D main window. -- Time2D's Preview of Contents Page Time2D offers a content page, which is accessible from the Time2D main window. You can display a list of the events you have created, the pages you have created and the time intervals you have created. -- Time2D's Timeline Screen A timeline is an endless vertical band with all the pages you have created. It is displayed as a vertical band that scrolls from the first to the last page you have created. You can scroll the timeline with the right mouse button or with the arrow keys. This screen is accessible from the Time2D main window. -- Time2D's Contents Page You can display a list of the pages you have created, the events you have created and the time intervals you have created. You can also create your own page format. -- Time2D can import an existing project from a viewer package. Time2D Description: Time2D is a Windows application that allows the user to record chronological events with labels, pictures and RichText fields. Time2D offers a complete suite of features for manipulating the time intervals. Depending on your needs, you may want to use some or all of its features. -- Time2D History Screen This screen will be displayed whenever the user launches Time2D. -- Time2D's Preview of Timeline A timeline is an endless vertical band with all the events that you have created with Time2D. It is displayed as a vertical band that scrolls from the first to the

\*\*\*\*\*\*\*\*\*\*\*\*\*\*\*\*\*\*\*\*\*\*\*\*\*\*\*\*\*\*\*\*\*\*\*\*\*\*\*\*\*\*\*\*\*\*\*\*\*\* ALT - Show or hide the timeline, the labels and the RichText boxes CTRL - Zoom on/off the timeline LCLICK - Set the "begin at this day" and "begin at this date" buttons RCLICK - Set the "end at this day" and "end at this date" buttons Esc - Pause/resume the program T - Toggle the log of events F1 - Show/hide help menu F2 - Same as F1, but with more options F3 - Toggle the pane showing the labels F4 - Toggle the pane showing the RichText boxes F5 - Same as F4, but with more options F6 - Same as F4, but with more options F7 - Same as F4, but with more options F8 - Same as F4, but with more options F9 - Toggle the timeline toolbar F10 - Same as F9, but with more options F11 - Same as F9, but with more options F12 - Same as F9, but with more options F13 - Same as F9, but with more options F14 - Same as F9, but with more options F15 - Same as F9, but with more options F16 - Same as F9, but with more options F17 - Same as F9, but with more options F18 - Same as F9, but with more options F19 - Same as F9, but with more options F20 - Same as F9, but with more options F21 - Same as F9, but with more options F22 - Same as F9, but with more options F23 - Same as F9, but with more options F24 - Same as F9, but with more options F25 - Same as F9, but with more options F26 - Same as F9, but with more options F27 - Same as F9, but with more options F28 - Same as F9, but with more options F29 - Same as F9, but with more options F30 - Same as F9, but with more options F31 - Same as F9, but with more options F32 - Same as F9, but with more options F33 - Same as F9, but with more options F34 - Same as 2edc1e01e8

------------------ Time2D allows the user to document a chronological project with pictures, labels and richText. Time2D was designed for the development of development projects, and to allow you to explore your work. Time2D was designed with a modularity in mind, so that it is easy to create new components. Timeline: ---------- The timeline allows you to show the progress of the project, and allows you to go back or forward. You may also highlight certain parts of your work. This timeline shows the event that happened for the first time and for the last time. It shows the time for the current selected time. If the current time is in the past or in the future, you will see the number of days and/or hours. In addition, you will see the total number of days and/or hours since the creation of the project. Status Bar: ------------ The status bar is used to keep track of the time, and the number of lines of code created. It also indicates when the project will be completed. RichText: ---------- The RichText is used for the event description, and to add pictures and labels to the time line. Each time you add a picture, you will see a progress bar to indicate that the picture is being added to the timeline. At the end of the work, Time2D will generate a viewer package that can be shared with other Time2D users. Time2D is useful to generate documentation for a piece of software. NOTES: ----- Version 1.0: ------------- Version 1.0 of Time2D (L. 5 janvier 2012) is now stable and functional. I removed the Win2D library to avoid naming conflicts with the Microsoft libraries and because I had to rewrite the Win2D class. The initialization of the project is now done by Time2D: the user must only add his images and text to the timeline. I also added a menu to remove selected pictures. There is also a new option to write the dates to the timeline. Added a new option to create the PDF viewer. Added an option to save the current project in the local directory. Added a new option to compress the viewer package to a.zip file. Also, the "Package Viewer" is now stored in the user's application directory. Also, added

A tool that helps you to create and maintain a time-line. Many features to customize, such as the color of the timeline, of the texts, of the timeline, of the vertical line, of the tool bar, of the window, of the background, etc. You can customize the time format (from 24h to 12h or 15min to 10min). Moreover, you will be able to set the tool bar to hide or show the functions (graph, calendar, button, mouse pointer, scroll bar, zoom in/out, etc.). Requirements: .NET Framework 3.5 Service Pack 1 Windows Vista System requirements: - Pentium 3.0 or higher - 32MB RAM - 100MB free hard disk space - DirectX 9.0c or higher How to install: Start the program and follow the instructions displayed on screen. Pivot Chart for Excel Pivot Chart for Excel PivotChart is a module for Excel, which enables the user to insert a chart. PivotChart allows you to display and modify data on a chart. The data can be numeric or categorical, and it can be grouped in many ways. PivotChart gives you the possibility to set colors for the chart elements. The module provides many useful features, such as the ability to change the chart title, to increase or decrease the amount of data, to create stacked charts, to add a color bar, and to add grids, grids lines, legends, and labels. PivotChart can be used in order to create charts about the following data: Groups Categories Charts Pivot Chart for Excel offers many configurations, allowing you to place the chart anywhere you want on your worksheet. You can modify the chart element's colors and add a title, a legend, labels, a grid, a grid line, a color bar, and many other options. In addition, you can create sub groups and change their labels and colors. The module gives you a detailed help in the Modify Settings dialog box. PivotChart's Modify Settings dialog box enables you to change the chart's legend, labels, labels positions, colors, and many other options. PivotChart's Modify Settings dialog box also enables you to modify the size and position of the chart. PivotChart provides two methods for creating the chart: PivotChart dialog box The chart is displayed in a separate dialog box. You can choose the chart type, the chart's title, the chart's colors, the axis labels, the axis range, the chart's unit, the labels, and the chart type. The chart is displayed in a separate dialog box. You can choose the chart type, the chart's title, the chart $\bullet$ 

**What's New In Time2D?**

Mac: OSX 10.9.5 or later Linux: Ubuntu 14.04 LTS or later SteamOS: version 0.8.0 or later PlayStation 4: PS4 Pro and higher. Xbox One: XBOX One S and higher Wii U: Wii U Pro Controller is recommended. Controller: Supported devices iOS: Gamepad is recommended. Android: Gamepad is recommended. HID Controller: Gamepad recommended. Minimum Requirements: Mac:

<http://turismoaccesiblepr.org/?p=49100> <https://www.studio-mozart.com/2022/12/12/traderline-crack-3264bit/> <https://citywharf.cn/video-to-video-converter-10-0-28-crack-free-registration-code-free-win-mac-latest/> [https://insenergias.org/wp-content/uploads/2022/12/INF\\_File\\_Generator.pdf](https://insenergias.org/wp-content/uploads/2022/12/INF_File_Generator.pdf) <https://verysmartprice.com/wp-content/uploads/2022/12/Screen-Video-Recorder-Flash-Download-2022Latest.pdf> <http://myeduconsultancy.com/wp-content/uploads/2022/12/vantlat.pdf> <https://croatiansincleveland.com/wp-content/uploads/2022/12/CMake-Portable.pdf> <https://thesmokymtnlife.com/wp-content/uploads/2022/12/khrykai.pdf> <https://blacklistedhomeowners.com/wp-content/uploads/2022/12/Is-File-32bit-or-64bit-Software.pdf> <https://amtsilatipusat.net/tile/uac-pass-torrent-3264bit/>